## **Student Report**

Student Report displays the class wise complete student information. If you want to check detailed information of all the students of a class then you can use this report.

To open Student Report go to

## **Student Reports -> Student Report**

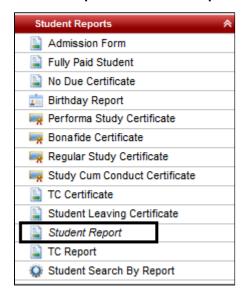

Select Class, Section and click on Preview.

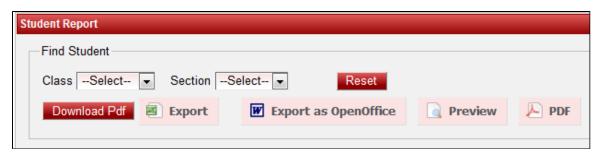

If you want to save in PDF format then click on "PDF" or if you want to save in Open Office format then click on "Export as OpenOffice".

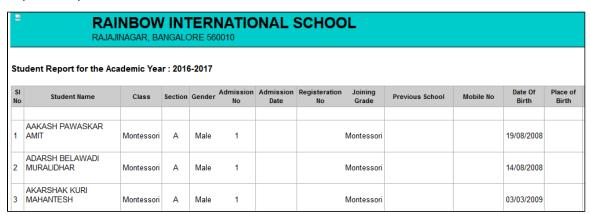

Continued report with other information in the report

| Address | Religion | Caste                   | Mother<br>Tongue | Blood<br>Group | Family<br>Member's | Father Name               | Parents<br>Qualification | Father's<br>Income | Mother Name | Mother's<br>Qualification |
|---------|----------|-------------------------|------------------|----------------|--------------------|---------------------------|--------------------------|--------------------|-------------|---------------------------|
|         |          |                         |                  |                |                    |                           |                          |                    |             |                           |
| ADD     |          | H. DAIVADNYA<br>BRAHMIN | Select           |                | 0                  | SET THE<br>FATHER<br>NAME |                          | 0.0                | PRIYA       |                           |
| ADD     |          | H. MEDAR                | Select           |                | 0                  | SET THE<br>FATHER<br>NAME |                          | 0.0                | RENUKA      |                           |
| aDD     |          | H. KURUBA               | Select           |                | 0                  | SET THE<br>FATHER<br>NAME |                          | 0.0                | SAVITRI     |                           |